## **02.- Tabla tasa de rendimiento-IN01**

- [Métricas](#page-0-0)
- [Filtros](#page-0-1)
- [Métricas](#page-0-2)

## <span id="page-0-0"></span>Métricas

- [AcadResu01. Tasa de rendimiento.](https://confluence.um.es/confluence/display/NYCPPDBI/AcadResu01.+Tasa+de+rendimiento)
- [AcadMatr02. Créditos matriculados](https://confluence.um.es/confluence/pages/viewpage.action?pageId=46661741) (Créditos matriculados, superados, no superados, presentados, no presentados y suspendidos).
- [AcadMatr01. Estudiantes matriculados.](https://confluence.um.es/confluence/display/NYCPPDBI/AcadMatr01.+Estudiantes+matriculados)

## <span id="page-0-1"></span>Filtros

Los filtros en los que se puede segmentar la información son:

- **Curso académico:** Permite seleccionar un solo curso desde 2014/2015. Sólo se puede seleccionar un curso.
- **Rama:** rama de conocimiento a la que se adscribe la titulación. Admite selección múltiple.
- **Ciclo de la titulación:** Permite especificar el nivel de la titulación Grado o Máster-.
- **Centro:** Centro a los que adscriben la titulaciones que se consultan. Admite la selección múltiple.
- **Tipo de Centro:** Permite ver los datos agrupados por el tipo de centro: Centro Público (propio), Centro Adscrito Público y Centro Adscrito Privado. Permite selección múltiple.
- **Titulación:** Permite escoger la titulación a observar. Admite selección múltiple.
- **Sexo:** Hombre o Mujer. Admite selección múltiple.

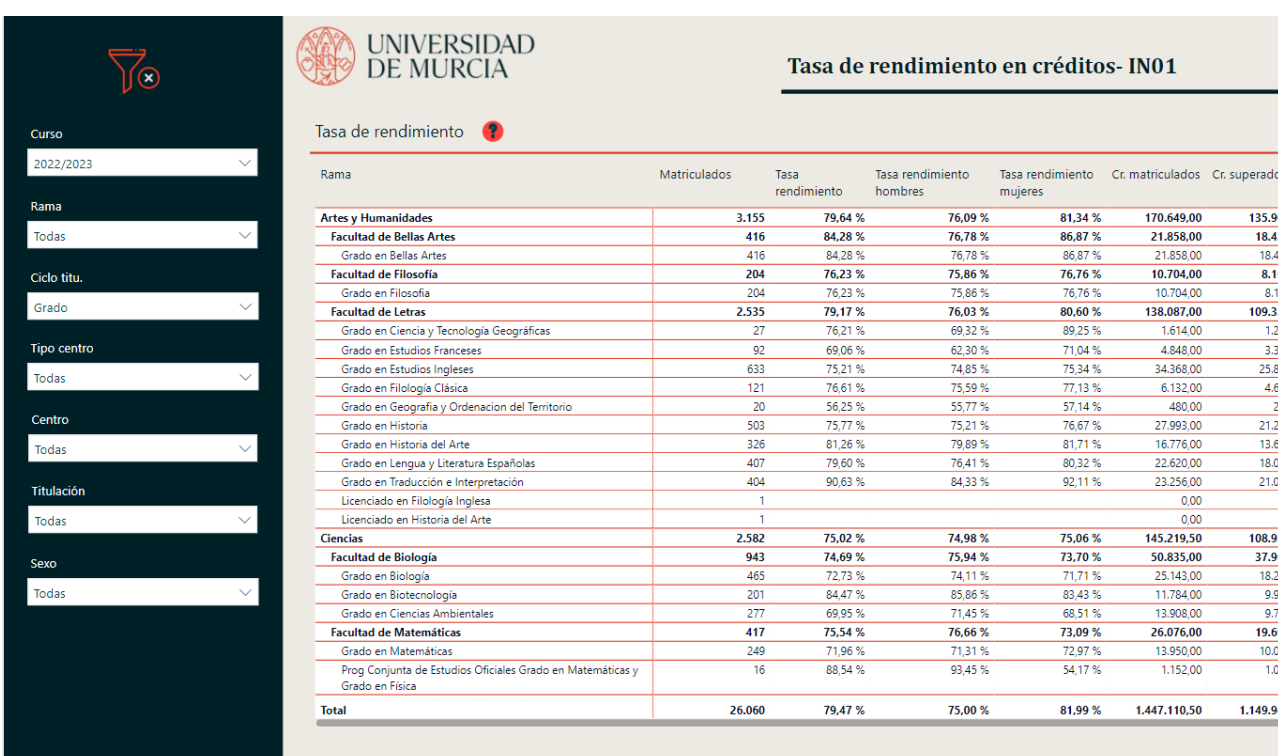

## <span id="page-0-2"></span>Métricas

- [AcadResu01. Tasa de rendimiento.](https://confluence.um.es/confluence/display/NYCPPDBI/AcadResu01.+Tasa+de+rendimiento)
- Tasa de rendimiento desagregado entre hombres y mujeres.
- [AcadMatr02. Créditos matriculados](https://confluence.um.es/confluence/pages/viewpage.action?pageId=46661741) (matriculados y superado).
- Estudiantes matriculados.